# **HFM**

Chaos Crew

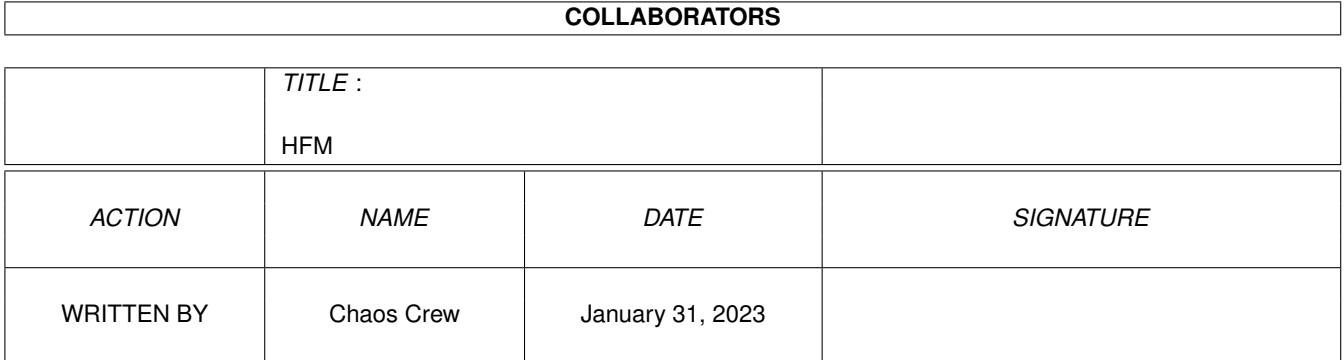

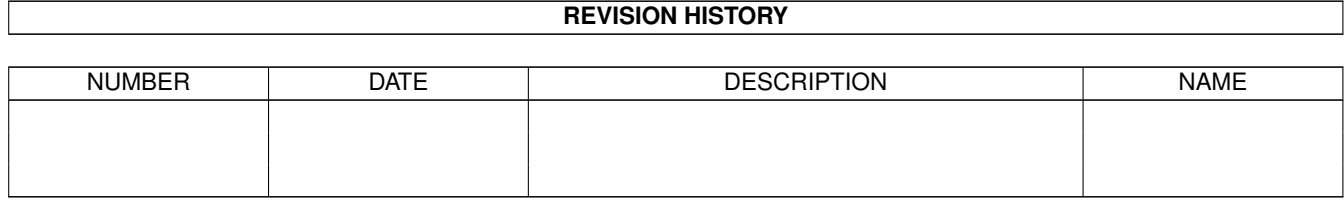

# **Contents**

#### $1$  HFM

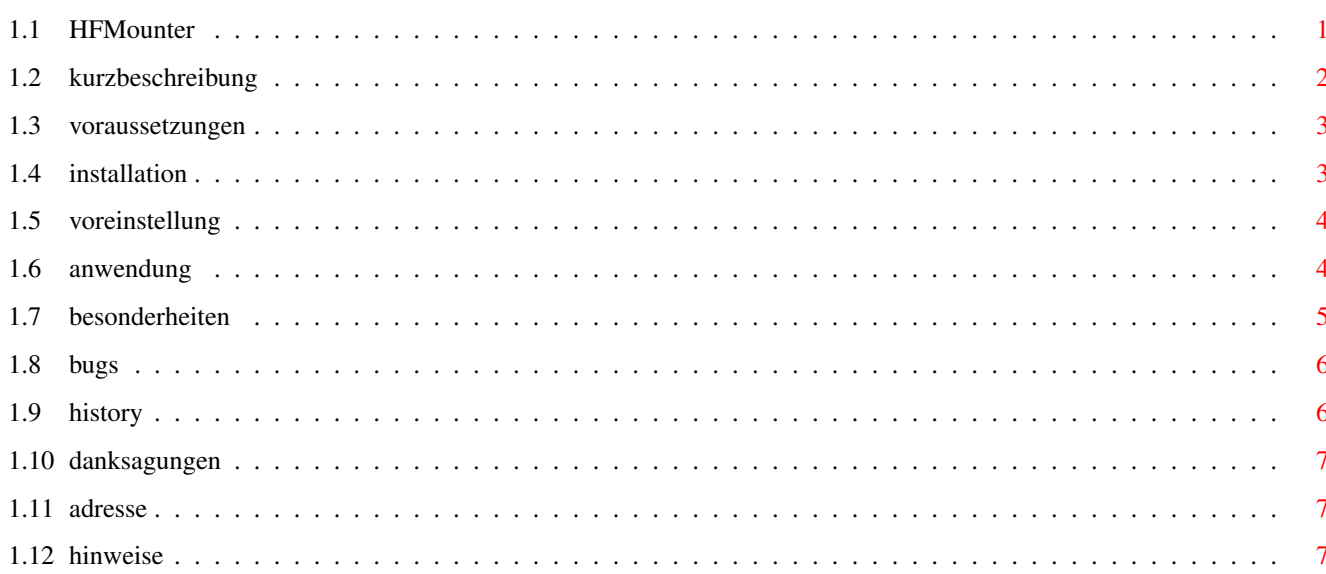

 $\mathbf 1$ 

# <span id="page-3-0"></span>**Chapter 1**

# **HFM**

### <span id="page-3-1"></span>**1.1 HFMounter**

```
HFMounter V2.1 by
     SuicideSoft
      ©1996
\textdegree{}\textdegree{}\textdegree{}\textdegree{}\textdegree{}\ ←-
   textdegree{}\textdegree{}\textdegree{}\textdegree{}\textdegree{}\ ←
   textdegree{}\textdegree{}\textdegree{}\textdegree{}\textdegree{}\ ←
   textdegree{}\textdegree{}\textdegree{}\textdegree{}\textdegree{}\ ←
   textdegree{}\textdegree{}\textdegree{}\textdegree{}\textdegree{}\ ←
   textdegree{}\textdegree{}\textdegree{}\textdegree{}\textdegree{}\ ←
   textdegree{}\textdegree{}\textdegree{}\textdegree{}\textdegree{}\ ←
   textdegree{}\textdegree{}\textdegree{}\textdegree{}\textdegree{}\ ←
   textdegree{}\textdegree{}\textdegree{}\textdegree{}\textdegree{}\ ←
   textdegree{}\textdegree{}\textdegree{}\textdegree{}\textdegree{}\ ←
   textdegree{}\textdegree{}\textdegree{}\textdegree{}\textdegree{}\ ←
   textdegree{}\textdegree{}\textdegree{}
 I.
      Short description
         What? Whatfor? Why?
 II.
      Requirements
         What one needs...
 III.
       Installation
         How to build it up
 T<sub>V</sub>
      Tooltypes
         What may I change where?
 V.
      Using HFM
         How to use it
 VI.
      something special
         -READ THIS!-
 VII.
      Copyright
         Don't blame us!
```

```
VIII.
     History
        Version-overview
IX.
     Bugs
        Käfer, Insekten...
X.
     Adresses
        How to reach us
XI.
     ThY-CChitti chatti
```
#### <span id="page-4-0"></span>**1.2 kurzbeschreibung**

HFM-ounter is GIFT-ware! ~~~~~~~~~~~~~~~~~~~~~~~~ be aware:

if you like this programm and decide to frequently use it, it is mandatory to send one of us a little (or not so little) gift. (no mothers in law, no Ataris, etc.) We are preferring AMIGA's of higher quality, from 3000 on in high quantity. ;)

Speaking generously:

It's interesting to us, if the programm is used at all. You'll be making our day by sending i.e a postcard of your lovely hometown.

If you decide to use this programm for your own software projects, we ask you to throw us a line about it and a demo version of this piece of work. (mandatory too!)

Whats it about?

HFMounter (shortly HFM) is a graphical frontend for the diskettesimulating 'fms.device'. You may take any harddisk and use (emulate) up to 12 diskettes on it

The HF-Units could nicely be used f.e for unpacking DMS-Archives onto your harddisk. It is based on the congenious 'fmsdisk.device' by Matt Dillon ©1989 !

The units HF0: to HF11: are a full Diskette-Replacement. All functions of a normal Diskette; HF Units take advantage of them.

As a matter of fact, HF-Units cannot deal with NON-DOS disks, although you might unpack such a disk onto a unit, you'll never (as far as we know) will be able to use them. Anyone willing to write a sort of boot-handler ?

This version of HFM is limited to a maximum of 12 HF Units.

```
HFM 3 / 8
```

```
-------------------------------------------------------------------------
We tested the programm with followin system configurations by now:
Amiga 3000/030/25Mhz 8 MB Fast-Ram/2 MB Chip-Ram/Kick/OS 3.1/SCSI-II
Amiga 2000/020/14MHz 8 MB Fast-Ram/Kick/OS 3.1/SCSI-II
Amiga 2000/030/32Mhz 6 MB Fast-Ram/Kick/OS 3.1/SCSI-II
Amiga 2000/030/30Mhz 8 MB Fast-Ram/2 MB Chip-Ram/Kick2.04/OS 2.1/SCSI-II
Amiga 1200/EC020/14Mhz 4 MB Fast-Ram/2 MB Chip-Ram/Kick/OS 3.0/AT-IDE
Amiga 1200/030/28Mhz 4 MB Fast-Ram/2 MB Chip-Ram/Kick/OS 3.0/AT-IDE
Amiga 500/HC000/28Mhz 4 MB Fast-Ram/Kick2.04/OS 2.1/SCSI-II
```

```
(Only to kick in the butt a little bit.)
as you see, noone seems to need a 4000 here.
```
### <span id="page-5-0"></span>**1.3 voraussetzungen**

```
Requirements
 ~~~~~~~~~~~~
One or more harddisk(s)
HFM needs at least Amiga OS2.1! (FastFileSystem V.38, locale.library)
Standard soft:
 in C: (or in rom)
                - run
                - mount
                - assign
                - dir
                - cd
 in sys:system/
                - format
As a maximum HFM's harddiskspaceusage will be 12 x 901120 Bytes
So with 12 formatted units you'll need exactly 10.813.440 Bytes.
That's about 11 MB.
In case you don't love it so much having 12 ready-formatted Diskettes
on your HD naturally less.
1.4 installation
 Installation
 ~~~~~~~~~~~~
The installation is performed by clicking the install-HFM
icon twice. ...
Configuration of HFM's behaviour may be performed by
the "Config-HFM" installer-script.
Just double-click it and follow the instructions...
```
(Installer © Commodore/Escom/AT)

### <span id="page-6-0"></span>**1.5 voreinstellung**

Configuration, tooltypes ~~~~~~~~~~~~~~~~~~~~~~~~

There are two possible starting-methods for HFM:

- 1. Via Piktogramm by workbench:
	- Preconfiguration with HFM-icon's tooltypes. The configuration of the tooltypes can easily be processed by the enclosed installer-script "Config-HFM".

Following tooltypes will be used::

- PUBSCREEN=<screenname> e.g. workbench or GOLDED.1 or "My Screen"
- NAME=<hfm-name> e.g. emptyHF
- (The number of the unit will then be placed at the end of the string. In this example the complete name should then be: "emptyHF0" with unit0  $\leftrightarrow$ !)
- FFS=<TRUE/FALSE>
- INTL=<TRUE/FALSE>
- DIRCACHE=<TRUE/FALSE>
- NOICONS=<TRUE/FALSE>

The function of the last tooltypes can be found in documentation about the 'format' program. The tooltypes are so called "switches". If ommitted or put into parenthesis nothing happens. e.g. (FFS=TRUE)

- 2. Via Shell-window:
	- shelltemplate is:

PUBSCREEN, NAME, FFS, INTL, DIRCACHE, NOICONS

example:

> HFM pubscreen "my Golded.1" name testUnit ffs intl dircache noicons

predefined is:

PUBSCREEN=workbench, NAME=emptyHF, OFS, NOINTL, NODIRCACHE

EveryTHING is NOT caseSenSiTive.

#### <span id="page-6-1"></span>**1.6 anwendung**

Using HFM  $\sim$   $\sim$   $\sim$   $\sim$   $\sim$   $\sim$   $\sim$   $\sim$ HFM may be started from your favourite shell where it doesn't take any parameters or options, as well as from workbench via piktogram . No question, you may implement it into your toolmanager or into Tool-Demon evironment. If the FMS: Assign is missing you'll be confronted by a requester, predicting the directory to which FMS: will be assigned. From this release on the installiation also takes care of appending the three lines: | 3 lines : ;BEGIN HFM | assign FMS: <your chosen directory> | ;END HFM to user-startup After making your choice, you'll experience the "main" window popping up on your screen. There you should see 12 nice buttons patched together. Button 0 for unit HF0: "" 1 for "" HF1: a.s.o. The programm's life ends with utilizing the Window-Close-Button (grhmpf) !! Having pressed one of the Unit-Buttons, leading to mount your specified HF-Unit, another requester mirically pops up, asking you, if the chosen unit should be formatted now! You have 2 possible choices: 'Yes' to format, NO for the opposite. Depending on how you decided, a short time later you'll find your harddisk busy formatting or not. The nice main-window will be operationally again on the screen. You may mount another unit or end HFM with the legendary Window-close-button! **1.7 besonderheiten**

<span id="page-7-0"></span>Looking into the directory, you assigned FMS: to, you'll see files named "UNITx", x describing the number of the unit-corresponding file.

It's not possible to delete these files before the next reset of your machine.

If you don't delete them, the contents remain.

That means if you decide to mount them after a reset, there will be no need to format them! Using HFM to (re-) mount them brings them back onto the Workbench and into your system with their old name and content.

Taking advantage of this, you'll be able to copy a game consisting of eg. four diskettes, onto HF-units and keep them on your harddisk. To have the game available for a quickstart, just (re) mount the corresponding units. (no need to format again)

^^^^^^^^^^^^^^^^^^^^^^^^^^^^^^^^^^^^^^^^^^^^^^^^^^^^^^^^^^^^^^^

We have inclosed a sample dossdriver for people preferring the usage of dosdrivers. Advice on how to utilize "Dosdrivers" is given in your Amiga-Manual.

^^^^^^^^^^^^^^^^^^^^^^^^^^^^^^^^^^^^^^^^^^^^^^^^^^^^^^^^^^^^^^^

#### <span id="page-8-0"></span>**1.8 bugs**

By now there are no bugs known. Should you experience some sort of "strange" behaviour, we'd be very glad, for beeing informed by you. ( adresses : see later on )

#### <span id="page-8-1"></span>**1.9 history**

- V1.3 - first public release (04/20/95 ) - V1.31 - removed some errors: (Frank) Previously existing, but not newly formatted units didn't appear on WB, only visible after addressing them first. - V1.32 - following feature added: (Dirk) (only rexx-enhancemnts) -simple adding of old units. -need for rexxsupport.library standardlibrary - V1.4 - never released version with a permanently opening window, taking advantage of rexxarplib.library. (Obsolete and slow)

```
- V2.0 - HFM is written by now in 'C' ! (Jens)
(07/16/95) should be a "little" ; -) faster now
        - NEW FEATURES:
          -fontsensitive graphical interface (bgui.library)
          -XEN-Gadgets (nice :-))
          -locale support
- V2.1 - From now on it's possible to chose the type
(24.07.95) of formatting. More, HFM can be directed
  (Jens) onto any pubscreen.
         - Configuration of Tooltypes now possible
          with enclosed Config-scipt (DIRK)
```
#### <span id="page-9-0"></span>**1.10 danksagungen**

To all coffee toasters: a jolly good Aroma-HOI ! (cannot be translated)

also a big thank you to the author of fmsdisk.device (Matt Dillon) !! Matt, this was one of your smallest, but in our opinion (this time,) nicest coding!

..and a big thank you to the author of bqui.library (JAN VAN DEN BAARD) !! -->> We tried to email you a copy of HFM but your email-adress wasn't ok :- ((

### <span id="page-9-1"></span>**1.11 adresse**

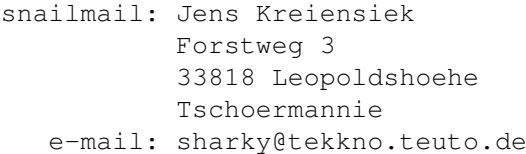

snailmail: Dirk Hebisch APP 2.1.1b 33102 Paderborn Germany e-mail: vision@komet.teuto.de

## <span id="page-9-2"></span>**1.12 hinweise**

The authors can't take any responsibility for damages of any kind created by using, installing etc of this software on your system.

Ergo, you are acting for your own sake. (Als always with gift-ware...)

It is allowed to enclose HFMounter within a regularily released

Public-Domain Diskette (Fish, etc) as long as the copy fee doesn't exceeds the equivalent of 5 DM or 3 \$. It is allowed to give the program to any other over BBS's etc., as long as the archiv stays complete. Contents of this archiv:

> c/hfm /hfm.info devs/dosdrivers/HF0 /dosdrivers/HF0.info /fmsdisk.device /hf-mountlist libs/bgui.library catalogs/deutsch/hfm.catalog catalogs/deutsch.info HFM.GUIDE HFM.GUIDE.info Install\_HFM Install\_HFM.info Config-hfm Config-hfm.info fms1\_0.lha HFM\_e.Guide HFM\_e.Guide.info